## **13.4 13.4 13.4 13.4 13.4 13.4 13.4 13.4 13.4 13.4 14.4 14.4 14.4 14.4 14.4 14.4 14.4 14.4 14.4 14.4 14.4 14.4 14.4 14.4 14.4 14.4 14.4 14.4 14.4 14.4 14.4 14.4**

## **QUICK GUIDE TO HOUSEPARTY'S SETTINGS**

Houseparty allows users to duck in and out of video chats with their friends. To prevent this, and only chat with those you invite, here's how:

Step 1: Swipe down on the white homescreen

Step 2: Tap the open padlock icon at the bottom of the screen

## **Finding** Houseparty's Report & Block

Houseparty gives users the option to block, report, unfriend, and decide whether they or the chosen user receive notifications when they come online.

Step 1: Tap a friend's name on the homescreen

Step 2: Tap the cogwheel icon on the right of the users name

Step 3: Tap 'Block/Report'

## Step 4:

Choose an option of your preference

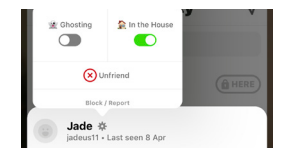

You've locked the room.

Wave to your friends to get the party started

Cats show trust by headbutting people.

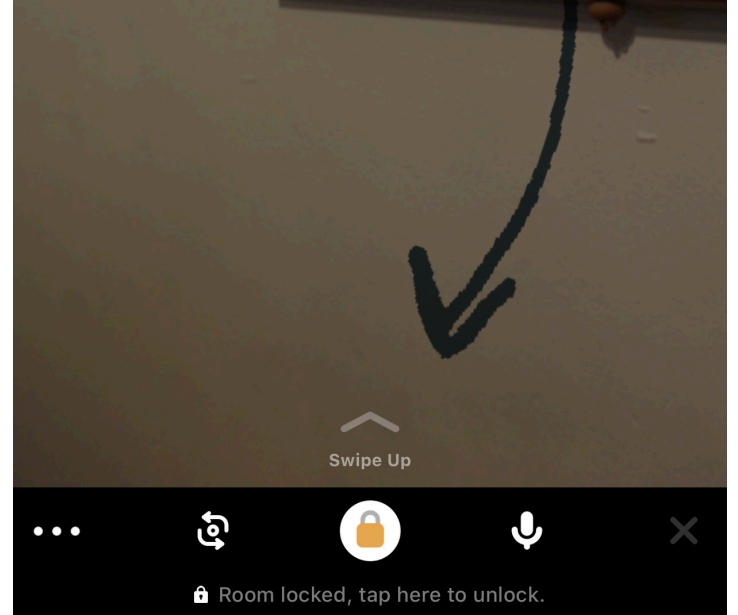